## SURFdrive – Gedeelde mappen en bestanden veiligstellen

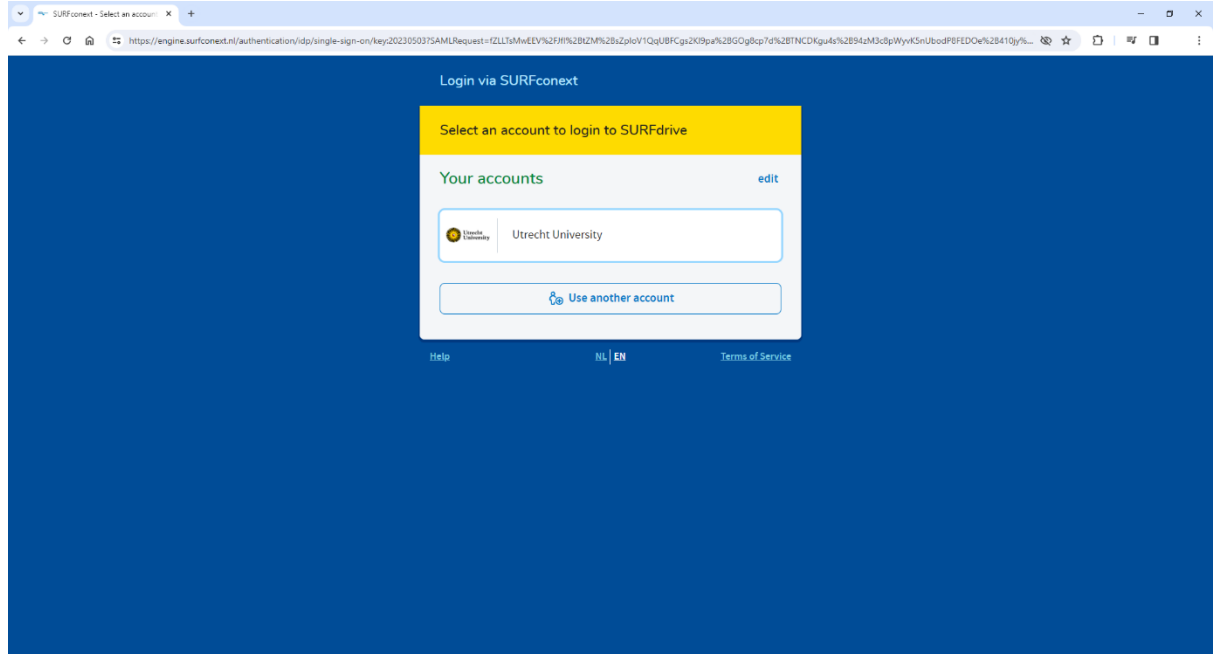

1. Log in op SURFdrive [\(https://surfdrive.surf.nl/\)](https://surfdrive.surf.nl/) met je UU-account.

2. Ga naar het tabblad 'Gedeeld met u'.

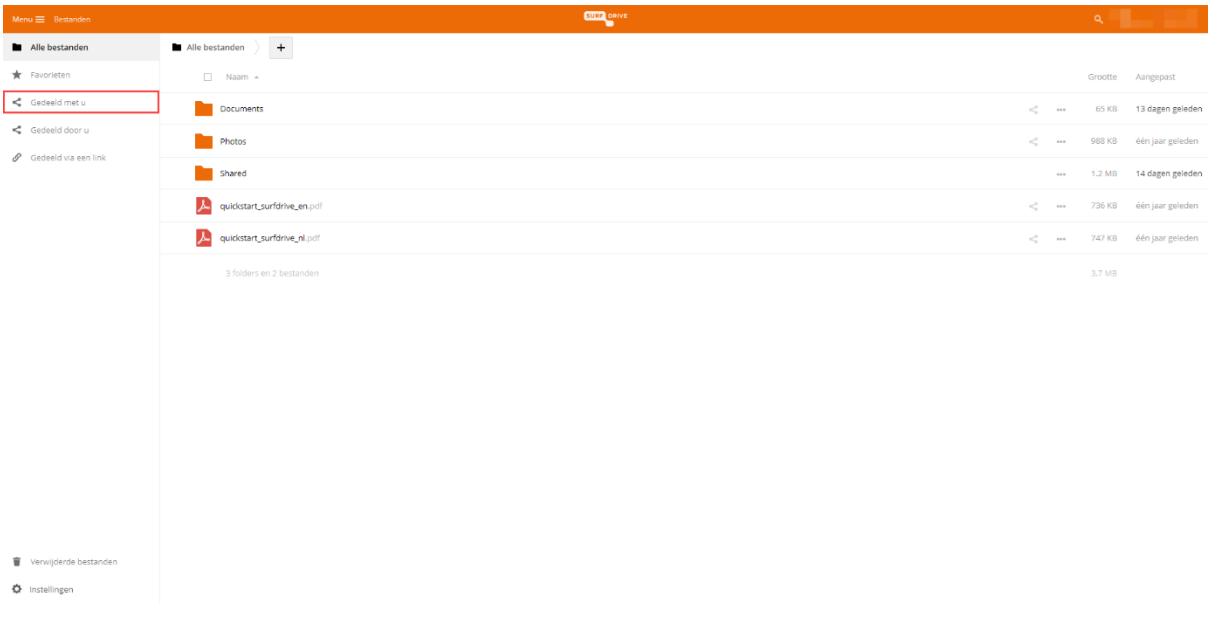

3. Controleer of hier mappen/bestanden staan van collega's die inmiddels uit dienst zijn. Staat hier belangrijke data van oud-collega's? Stel deze dan veilig middels de volgende stappen.

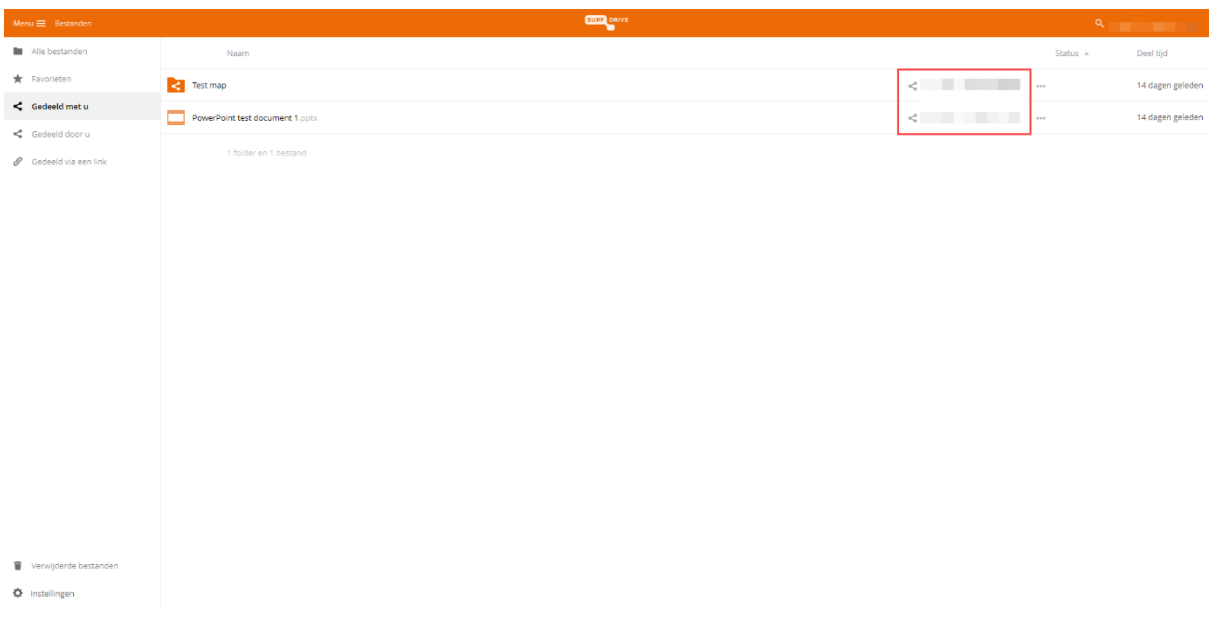

4. Ga naar 'Alle bestanden' en klik dan op de map 'Shared'.

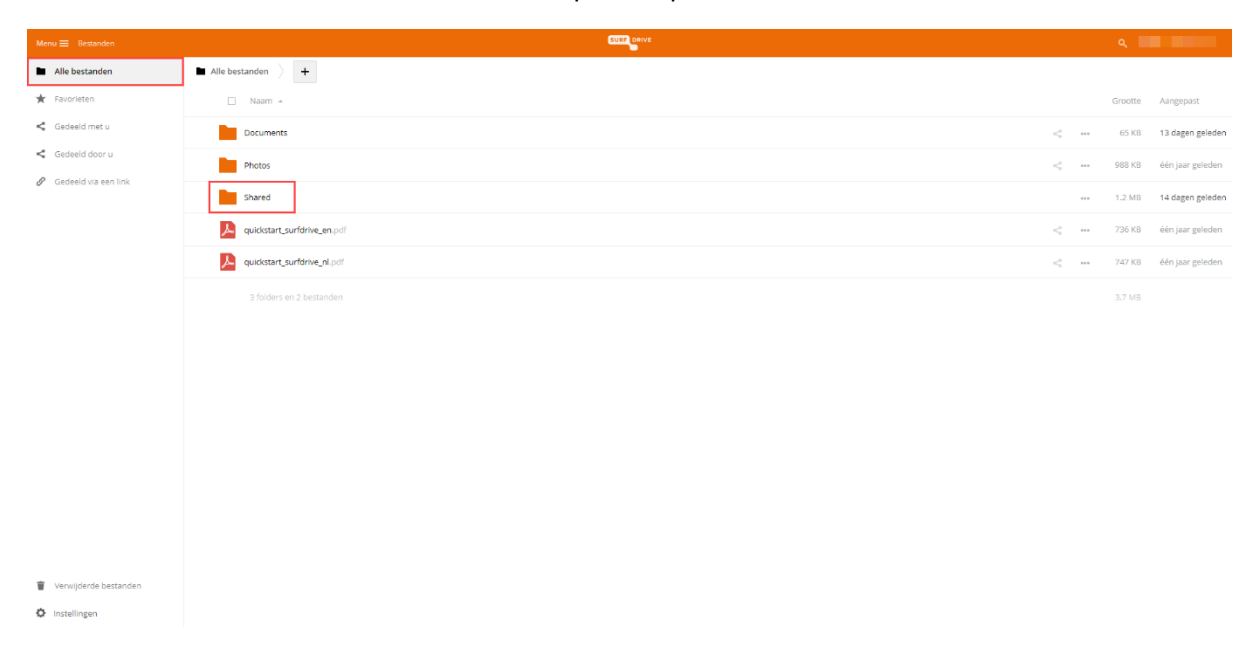

5. Selecteer de mappen/bestanden die je veilig wilt stellen door de juiste vakjes aan te vinken. Klik vervolgens op 'Kopiëren'.

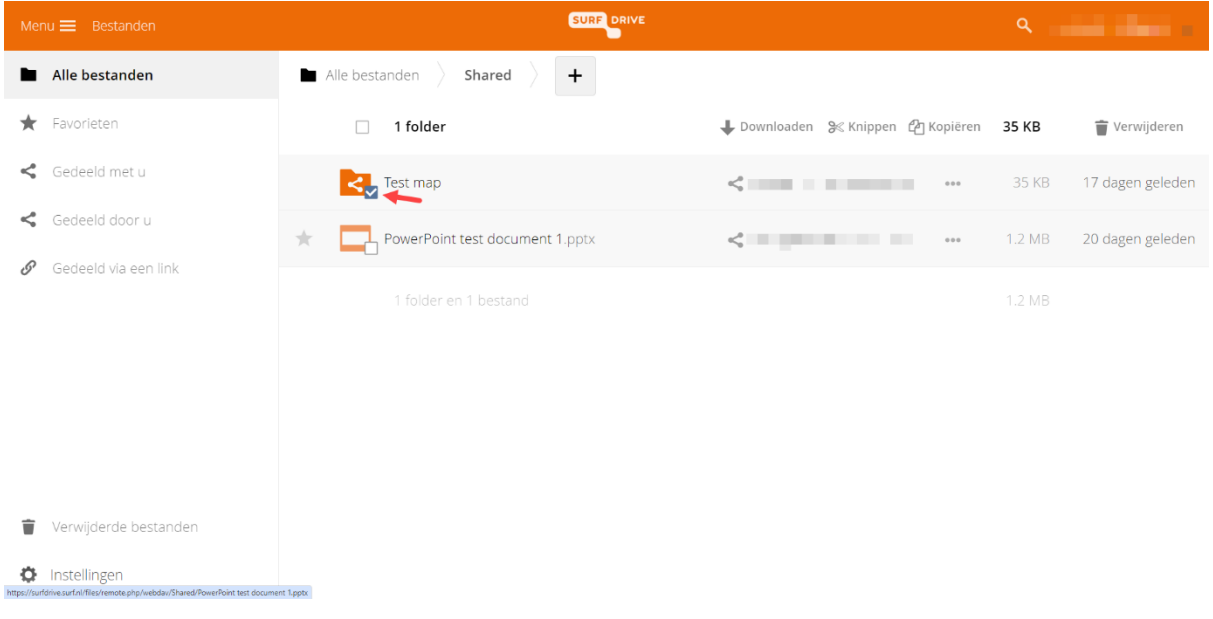

## 6. Ga terug naar 'Alle bestanden' en klik bovenin op de 'element(en) plakken' knop.

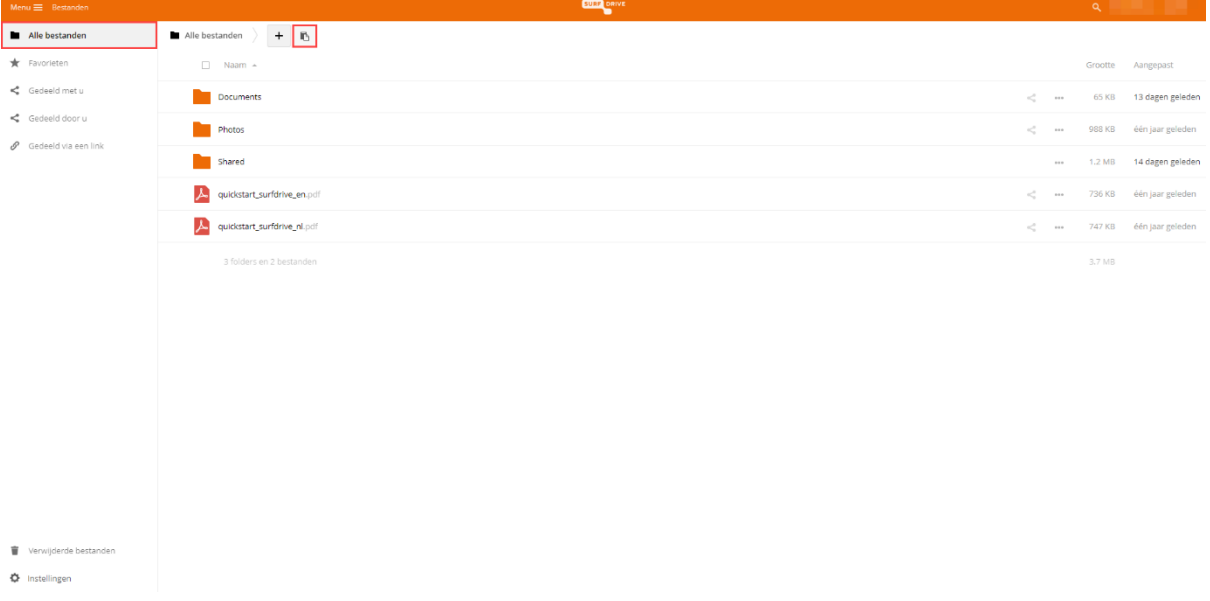

7. De mappen/bestanden worden gekopieerd naar je persoonlijke bestanden en zijn zo veilig gesteld.

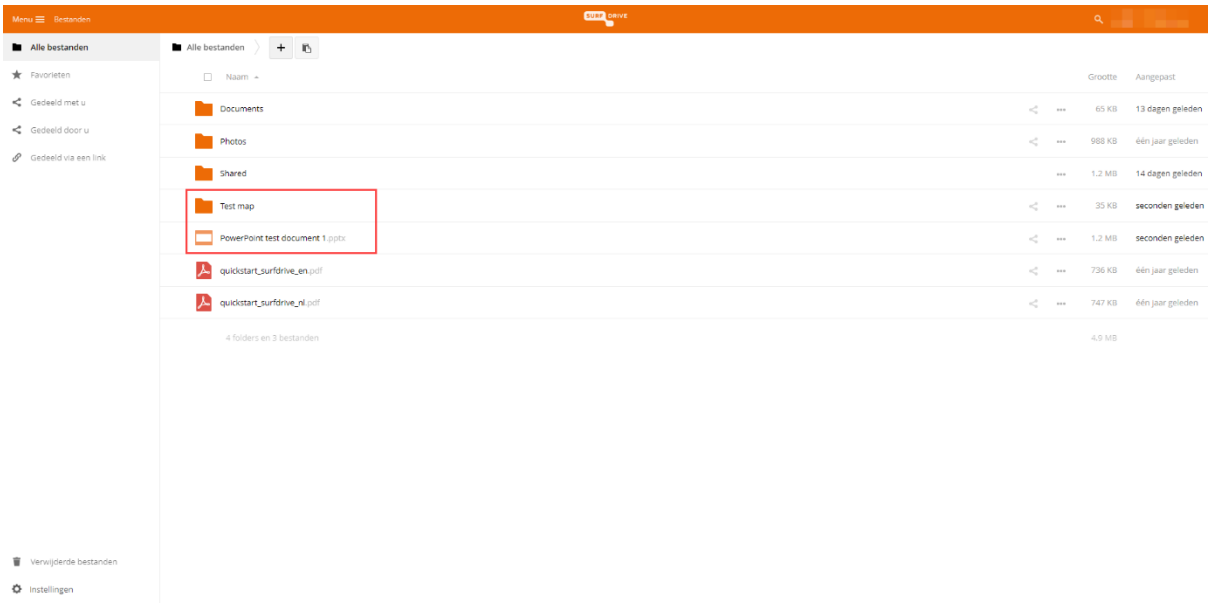